# **Flask Bpmn**

**Sartography**

**Jan 04, 2023**

# **CONTENTS**

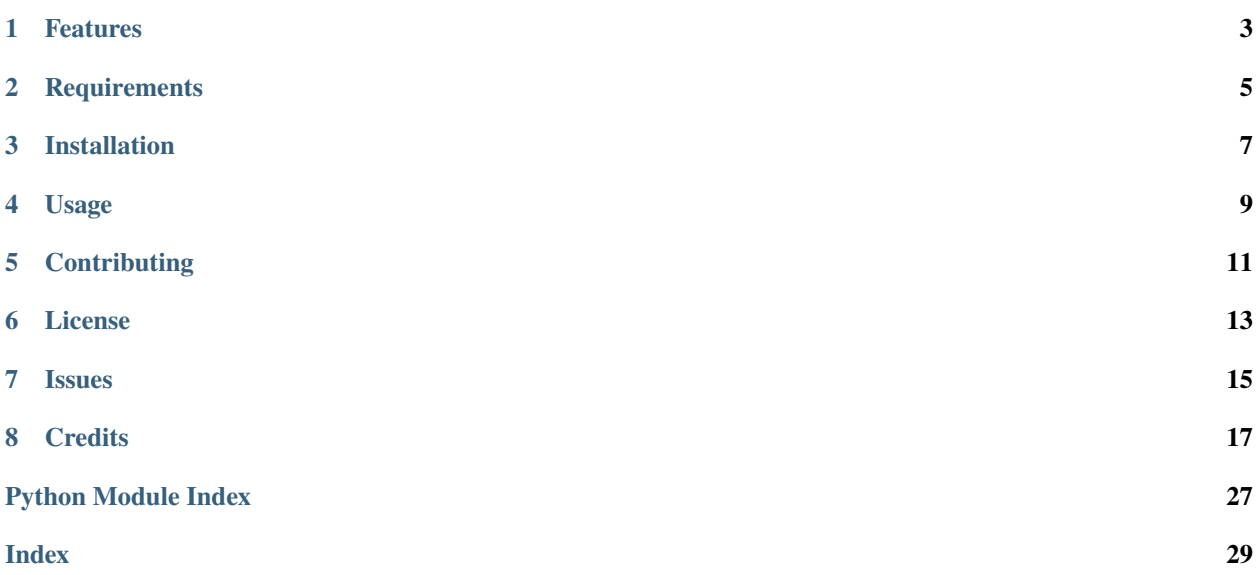

# **ONE**

# **FEATURES**

<span id="page-6-0"></span>• Provides bmpn engine functionality for inclusion in a flask application.

**TWO**

# **REQUIREMENTS**

<span id="page-8-0"></span>• Python 3.7+

# **THREE**

# **INSTALLATION**

<span id="page-10-0"></span>You can install *Flask Bpmn* via [pip](https://pip.pypa.io/) from [PyPI:](https://pypi.org/)

\$ pip install flask-bpmn

### **FOUR**

# **USAGE**

<span id="page-12-0"></span>Please see the [Command-line Reference](usage.html) for details.

# **FIVE**

### **CONTRIBUTING**

<span id="page-14-0"></span>Contributions are very welcome. To learn more, see the [Contributor Guide.](contributing.html)

**SIX**

# **LICENSE**

<span id="page-16-0"></span>Distributed under the terms of the [MIT license,](https://opensource.org/licenses/MIT) *Flask Bpmn* is free and open source software.

# **SEVEN**

# **ISSUES**

<span id="page-18-0"></span>If you encounter any problems, please [file an issue](https://github.com/sartography/flask-bpmn/issues) along with a detailed description.

### **EIGHT**

### **CREDITS**

<span id="page-20-1"></span><span id="page-20-0"></span>This project was generated from [@cjolowicz'](https://github.com/cjolowicz)s [Hypermodern Python Cookiecutter](https://github.com/cjolowicz/cookiecutter-hypermodern-python) template.

### **8.1 Usage**

### **8.1.1 flask-bpmn**

Flask Bpmn.

flask-bpmn [OPTIONS]

#### **Options**

--version

Show the version and exit.

### **8.2 Reference**

### **8.2.1 flask\_bpmn**

Flask Bpmn.

### **8.3 Contributor Guide**

Thank you for your interest in improving this project. This project is open-source under the [MIT license](https://opensource.org/licenses/MIT) and welcomes contributions in the form of bug reports, feature requests, and pull requests.

Here is a list of important resources for contributors:

- [Source Code](https://github.com/sartography/flask-bpmn)
- [Documentation](https://flask-bpmn.readthedocs.io/)
- [Issue Tracker](https://github.com/sartography/flask-bpmn/issues)
- [Code of Conduct](codeofconduct.html)

### **8.3.1 How to report a bug**

Report bugs on the [Issue Tracker.](https://github.com/sartography/flask-bpmn/issues)

When filing an issue, make sure to answer these questions:

- Which operating system and Python version are you using?
- Which version of this project are you using?
- What did you do?
- What did you expect to see?
- What did you see instead?

The best way to get your bug fixed is to provide a test case, and/or steps to reproduce the issue.

#### **8.3.2 How to request a feature**

Request features on the [Issue Tracker.](https://github.com/sartography/flask-bpmn/issues)

#### **8.3.3 How to set up your development environment**

You need Python  $3.7+$  and the following tools:

- [Poetry](https://python-poetry.org/)
- [Nox](https://nox.thea.codes/)
- [nox-poetry](https://nox-poetry.readthedocs.io/)

Install the package with development requirements:

\$ poetry install

You can now run an interactive Python session, or the command-line interface:

```
$ poetry run python
$ poetry run flask-bpmn
```
#### **8.3.4 How to test the project**

Run the full test suite:

\$ nox

List the available Nox sessions:

```
$ nox --list-sessions
```
You can also run a specific Nox session. For example, invoke the unit test suite like this:

\$ nox --session=tests

Unit tests are located in the tests directory, and are written using the [pytest](https://pytest.readthedocs.io/) testing framework.

#### **8.3.5 How to submit changes**

Open a [pull request](https://github.com/sartography/flask-bpmn/pulls) to submit changes to this project.

Your pull request needs to meet the following guidelines for acceptance:

- The Nox test suite must pass without errors and warnings.
- Include unit tests. This project maintains 100% code coverage.
- If your changes add functionality, update the documentation accordingly.

Feel free to submit early, though—we can always iterate on this.

To run linting and code formatting checks before committing your change, you can install pre-commit as a Git hook by running the following command:

\$ nox --session=pre-commit -- install

It is recommended to open an issue before starting work on anything. This will allow a chance to talk it over with the owners and validate your approach.

### **8.4 Contributor Covenant Code of Conduct**

#### **8.4.1 Our Pledge**

We as members, contributors, and leaders pledge to make participation in our community a harassment-free experience for everyone, regardless of age, body size, visible or invisible disability, ethnicity, sex characteristics, gender identity and expression, level of experience, education, socio-economic status, nationality, personal appearance, race, religion, or sexual identity and orientation.

We pledge to act and interact in ways that contribute to an open, welcoming, diverse, inclusive, and healthy community.

### **8.4.2 Our Standards**

Examples of behavior that contributes to a positive environment for our community include:

- Demonstrating empathy and kindness toward other people
- Being respectful of differing opinions, viewpoints, and experiences
- Giving and gracefully accepting constructive feedback
- Accepting responsibility and apologizing to those affected by our mistakes, and learning from the experience
- Focusing on what is best not just for us as individuals, but for the overall community

Examples of unacceptable behavior include:

- The use of sexualized language or imagery, and sexual attention or advances of any kind
- Trolling, insulting or derogatory comments, and personal or political attacks
- Public or private harassment
- Publishing others' private information, such as a physical or email address, without their explicit permission
- Other conduct which could reasonably be considered inappropriate in a professional setting

### **8.4.3 Enforcement Responsibilities**

Community leaders are responsible for clarifying and enforcing our standards of acceptable behavior and will take appropriate and fair corrective action in response to any behavior that they deem inappropriate, threatening, offensive, or harmful.

Community leaders have the right and responsibility to remove, edit, or reject comments, commits, code, wiki edits, issues, and other contributions that are not aligned to this Code of Conduct, and will communicate reasons for moderation decisions when appropriate.

### **8.4.4 Scope**

This Code of Conduct applies within all community spaces, and also applies when an individual is officially representing the community in public spaces. Examples of representing our community include using an official e-mail address, posting via an official social media account, or acting as an appointed representative at an online or offline event.

### **8.4.5 Enforcement**

Instances of abusive, harassing, or otherwise unacceptable behavior may be reported to the community leaders responsible for enforcement at [sartography@users.noreply.github.com.](mailto:sartography@users.noreply.github.com) All complaints will be reviewed and investigated promptly and fairly.

All community leaders are obligated to respect the privacy and security of the reporter of any incident.

### **8.4.6 Enforcement Guidelines**

Community leaders will follow these Community Impact Guidelines in determining the consequences for any action they deem in violation of this Code of Conduct:

#### **1. Correction**

**Community Impact**: Use of inappropriate language or other behavior deemed unprofessional or unwelcome in the community.

**Consequence**: A private, written warning from community leaders, providing clarity around the nature of the violation and an explanation of why the behavior was inappropriate. A public apology may be requested.

#### **2. Warning**

**Community Impact**: A violation through a single incident or series of actions.

**Consequence**: A warning with consequences for continued behavior. No interaction with the people involved, including unsolicited interaction with those enforcing the Code of Conduct, for a specified period of time. This includes avoiding interactions in community spaces as well as external channels like social media. Violating these terms may lead to a temporary or permanent ban.

#### **3. Temporary Ban**

**Community Impact**: A serious violation of community standards, including sustained inappropriate behavior.

**Consequence**: A temporary ban from any sort of interaction or public communication with the community for a specified period of time. No public or private interaction with the people involved, including unsolicited interaction with those enforcing the Code of Conduct, is allowed during this period. Violating these terms may lead to a permanent ban.

#### **4. Permanent Ban**

**Community Impact**: Demonstrating a pattern of violation of community standards, including sustained inappropriate behavior, harassment of an individual, or aggression toward or disparagement of classes of individuals.

**Consequence**: A permanent ban from any sort of public interaction within the community.

### **8.4.7 Attribution**

This Code of Conduct is adapted from the [Contributor Covenant,](https://www.contributor-covenant.org) version 2.0, available at [https://www.](https://www.contributor-covenant.org/version/2/0/code_of_conduct.html) [contributor-covenant.org/version/2/0/code\\_of\\_conduct.html.](https://www.contributor-covenant.org/version/2/0/code_of_conduct.html)

Community Impact Guidelines were inspired by [Mozilla's code of conduct enforcement ladder.](https://github.com/mozilla/diversity)

For answers to common questions about this code of conduct, see the FAQ at [https://www.contributor-covenant.org/faq.](https://www.contributor-covenant.org/faq) Translations are available at [https://www.contributor-covenant.org/translations.](https://www.contributor-covenant.org/translations)

### **8.5 MIT License**

Copyright © 2022 Sartography

Permission is hereby granted, free of charge, to any person obtaining a copy of this software and associated documentation files (the "Software"), to deal in the Software without restriction, including without limitation the rights to use, copy, modify, merge, publish, distribute, sublicense, and/or sell copies of the Software, and to permit persons to whom the Software is furnished to do so, subject to the following conditions:

The above copyright notice and this permission notice shall be included in all copies or substantial portions of the Software.

**The software is provided "as is", without warranty of any kind, express or implied, including but not limited to the warranties of merchantability, fitness for a particular purpose and noninfringement. In no event shall the authors or copyright holders be liable for any claim, damages or other liability, whether in an action of contract, tort or otherwise, arising from, out of or in connection with the software or the use or other dealings in the software.**

# <span id="page-25-4"></span>**8.6 API Reference**

This page contains auto-generated API reference documentation $^{1}$  $^{1}$  $^{1}$ .

### <span id="page-25-1"></span>**8.6.1** flask\_bpmn

Flask Bpmn.

#### **Subpackages**

<span id="page-25-2"></span>flask\_bpmn.models

 $\__$ init $\__$ .

**Submodules**

<span id="page-25-3"></span>flask\_bpmn.models.db

Db.

#### **Module Contents**

**Classes**

[SpiffworkflowBaseDBModel](#page-26-0) SpiffworkflowBaseDBModel.

### **Functions**

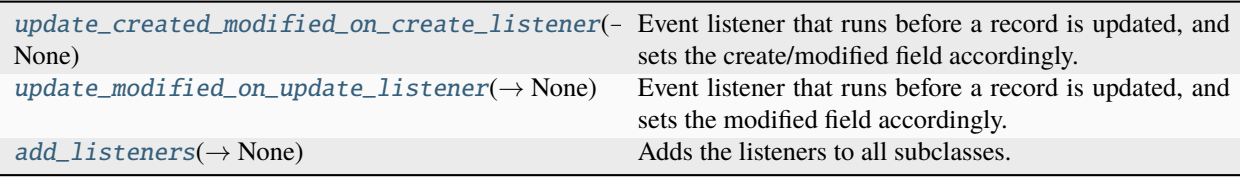

<span id="page-25-0"></span> $^{\rm 1}$  Created with [sphinx-autoapi](https://github.com/readthedocs/sphinx-autoapi)

#### <span id="page-26-6"></span>**Attributes**

<span id="page-26-5"></span><span id="page-26-4"></span><span id="page-26-0"></span>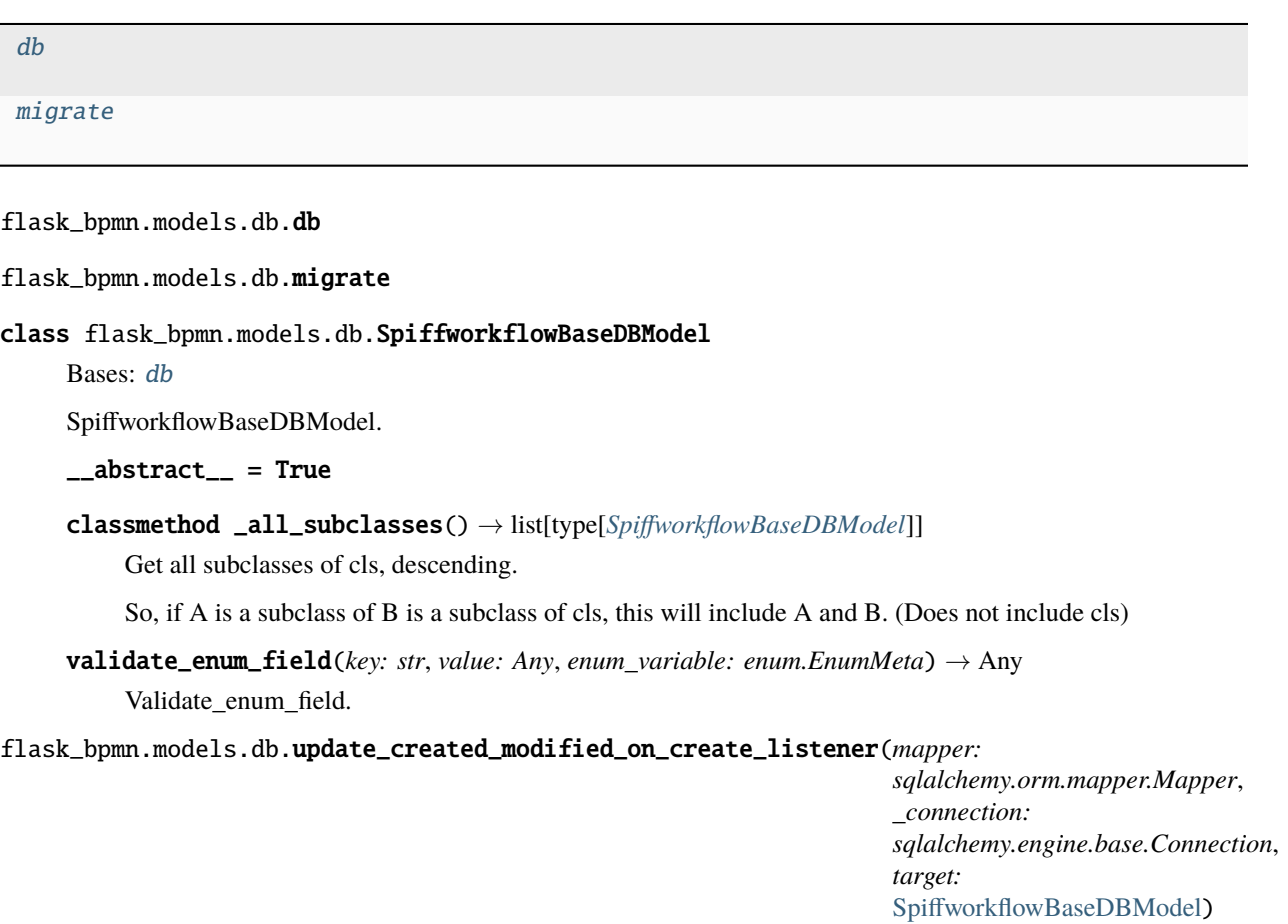

<span id="page-26-1"></span>Event listener that runs before a record is updated, and sets the create/modified field accordingly.

<span id="page-26-2"></span>flask\_bpmn.models.db.update\_modified\_on\_update\_listener(*mapper: sqlalchemy.orm.mapper.Mapper*, *\_connection: sqlalchemy.engine.base.Connection*, *target:* [SpiffworkflowBaseDBModel](#page-26-0)) → None

 $\rightarrow$  None

Event listener that runs before a record is updated, and sets the modified field accordingly.

```
flask_bpmn.models.db.add_listeners() \rightarrow None
```
Adds the listeners to all subclasses.

This should be called after importing all subclasses

<span id="page-27-5"></span><span id="page-27-4"></span>flask\_bpmn.models.group

Group.

#### **Module Contents**

#### **Classes**

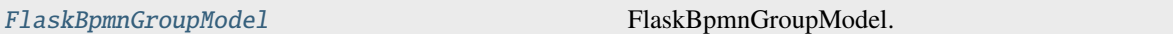

#### <span id="page-27-0"></span>class flask\_bpmn.models.group.FlaskBpmnGroupModel

```
Bases: flask_bpmn.models.db.SpiffworkflowBaseDBModel
```
FlaskBpmnGroupModel.

\_\_tablename\_\_ = group

id

name

#### **Submodules**

<span id="page-27-3"></span>flask\_bpmn.\_\_main\_\_

Command-line interface.

#### **Module Contents**

#### **Functions**

 $main(\rightarrow None)$  $main(\rightarrow None)$  Flask Bpmn.

<span id="page-27-1"></span>flask\_bpmn.\_\_main\_\_.main()  $\rightarrow$  None Flask Bpmn.

### <span id="page-27-2"></span>**8.6.2** api\_error

API Error functionality.

#### <span id="page-28-2"></span>**Module Contents**

#### **Functions**

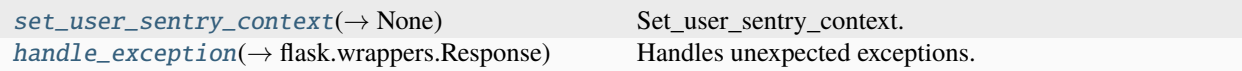

#### **Attributes**

[api\\_error\\_blueprint](#page-28-0)

<span id="page-28-1"></span><span id="page-28-0"></span>api\_error.api\_error\_blueprint exception api\_error.ApiError Bases: Exception ApiError Class to help handle exceptions. error\_code :str message :str error\_line :str = error\_type :str = file\_name :str =  $line_number$  : int = 0 offset  $:int = 0$ sentry\_link :str | None status\_code :int = 400 tag :str = task\_data :dict | str | None task\_id :str = task\_name :str = task\_trace :dict | None  ${\tt \_strut\_str\_}() \rightarrow str$ Instructions to print instance as a string. classmethod from\_task(*error\_code: str*, *message: str*, *task: SpiffWorkflow.task.Task*, *status\_code: int = 400*, *line\_number: int = 0*, *offset: int = 0*, *error\_type: str = ''*, *error\_line: str = ''*, *task\_trace: dict | None = None*) → *[ApiError](#page-28-1)*

Constructs an API Error with details pulled from the current task.

```
static remove_unserializeable_from_dict(my_dict: dict) → dict
```
Removes unserializeable from dict.

#### static is\_jsonable(*x: Any*) → bool

Attempts a json.dump on given input and returns false if it cannot.

```
classmethod from_task_spec(code: str, message: str, task_spec: SpiffWorkflow.specs.base.TaskSpec,
                                  status_code: int = 400) \rightarrow ApiError
```
Constructs an API Error with details pulled from the current task.

classmethod from\_workflow\_exception(*error\_code: str*, *message: str*, *exp:*

*SpiffWorkflow.exceptions.WorkflowException*) → *[ApiError](#page-28-1)*

Deals with workflow exceptions.

We catch a lot of workflow exception errors, so consolidating the error\_code, and doing the best things we can with the data we have.

#### <span id="page-29-0"></span>api\_error.set\_user\_sentry\_context() → None

Set\_user\_sentry\_context.

#### <span id="page-29-1"></span>api\_error.handle\_exception(*exception: Exception*) → flask.wrappers.Response

Handles unexpected exceptions.

# **PYTHON MODULE INDEX**

#### <span id="page-30-0"></span>a

api\_error, [24](#page-27-2)

### f

flask\_bpmn, [22](#page-25-1) flask\_bpmn.\_\_main\_\_, [24](#page-27-3) flask\_bpmn.models, [22](#page-25-2) flask\_bpmn.models.db, [22](#page-25-3) flask\_bpmn.models.group, [24](#page-27-4)

### **INDEX**

<span id="page-32-0"></span>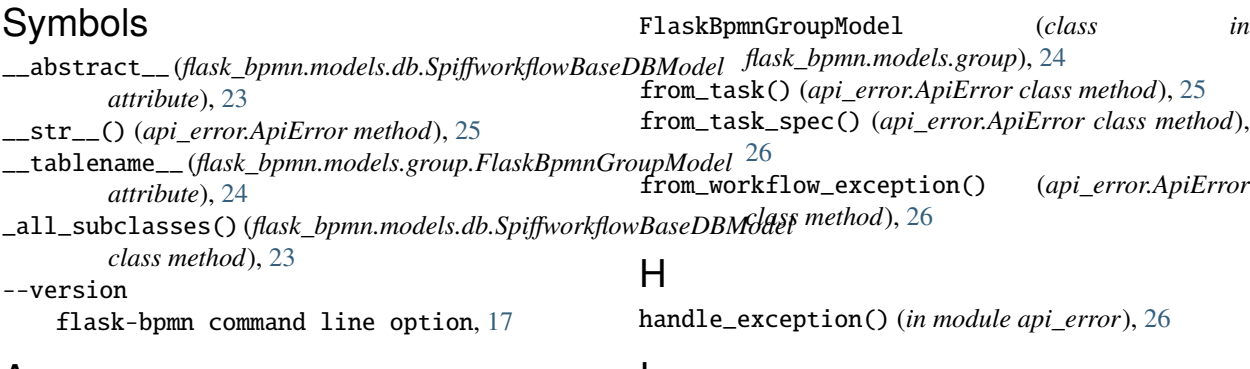

# A

add\_listeners() (*in module flask\_bpmn.models.db*), [23](#page-26-6) api\_error module, [24](#page-27-5) api\_error\_blueprint (*in module api\_error*), [25](#page-28-2) ApiError, [25](#page-28-2)

### D

db (*in module flask\_bpmn.models.db*), [23](#page-26-6)

# E

error\_code (*api\_error.ApiError attribute*), [25](#page-28-2) error\_line (*api\_error.ApiError attribute*), [25](#page-28-2) error\_type (*api\_error.ApiError attribute*), [25](#page-28-2)

### F

file\_name (*api\_error.ApiError attribute*), [25](#page-28-2) flask\_bpmn module, [17,](#page-20-1) [22](#page-25-4) flask\_bpmn.\_\_main\_\_ module, [24](#page-27-5) flask\_bpmn.models module, [22](#page-25-4) flask\_bpmn.models.db module, [22](#page-25-4) flask\_bpmn.models.group module, [24](#page-27-5) flask-bpmn command line option --version, [17](#page-20-1)

### I

id (*flask\_bpmn.models.group.FlaskBpmnGroupModel attribute*), [24](#page-27-5) is\_jsonable() (*api\_error.ApiError static method*), [26](#page-29-2)

### L

line\_number (*api\_error.ApiError attribute*), [25](#page-28-2)

### M

main() (*in module flask\_bpmn.\_\_main\_\_*), [24](#page-27-5) message (*api\_error.ApiError attribute*), [25](#page-28-2) migrate (*in module flask\_bpmn.models.db*), [23](#page-26-6) module api\_error, [24](#page-27-5) flask\_bpmn, [17,](#page-20-1) [22](#page-25-4) flask\_bpmn.\_\_main\_\_, [24](#page-27-5) flask\_bpmn.models, [22](#page-25-4) flask\_bpmn.models.db, [22](#page-25-4) flask\_bpmn.models.group, [24](#page-27-5)

### N

name (*flask\_bpmn.models.group.FlaskBpmnGroupModel attribute*), [24](#page-27-5)

### $\Omega$

offset (*api\_error.ApiError attribute*), [25](#page-28-2)

### R

remove\_unserializeable\_from\_dict() (*api\_error.ApiError static method*), [25](#page-28-2)

# S

sentry\_link (*api\_error.ApiError attribute*), [25](#page-28-2) set\_user\_sentry\_context() (*in module api\_error*), [26](#page-29-2) SpiffworkflowBaseDBModel (*class in flask\_bpmn.models.db*), [23](#page-26-6) status\_code (*api\_error.ApiError attribute*), [25](#page-28-2)

### T

tag (*api\_error.ApiError attribute*), [25](#page-28-2) task\_data (*api\_error.ApiError attribute*), [25](#page-28-2) task\_id (*api\_error.ApiError attribute*), [25](#page-28-2) task\_name (*api\_error.ApiError attribute*), [25](#page-28-2) task\_trace (*api\_error.ApiError attribute*), [25](#page-28-2)

### U

update\_created\_modified\_on\_create\_listener() (*in module flask\_bpmn.models.db*), [23](#page-26-6) update\_modified\_on\_update\_listener() (*in module flask\_bpmn.models.db*), [23](#page-26-6)

# V

validate\_enum\_field() (*flask\_bpmn.models.db.SpiffworkflowBaseDBModel method*), [23](#page-26-6)